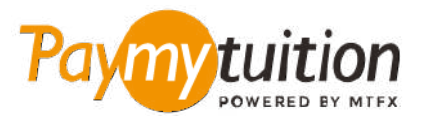

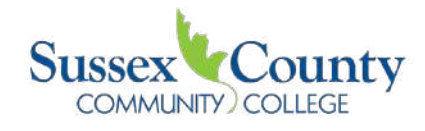

# **چگونه پرداخت خود را انجام دهید**

**ایمن، رسیع و راحت است. این مراحل ساده را برای تکمیل پرداخت خود دنبال کنید PayMyTuition پرداخت شهریه با**

### **نام موسسه خود را وارد کنید**

به **com.paymytuition** بروید. از منوی کشویی، **College Community County Sussex** را انتخاب کنید، سپس مبلغ پرداختی خود و کشوری که از آن پرداخت می کنید را وارد کنید

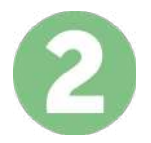

#### **روش پرداخت را انتخاب کنید**

گزینه های پرداخت ارائه شده را بررسی کنید و روش پرداخت مورد نظر خود را انتخاب کنید. گزینه های پرداخت شامل حواله های بانکی، پول نقد / کارت های اعتباری به ارز اصلی شما، پرداخت های کیف پول الکترونیکی و سایر گزینه های .محلی است

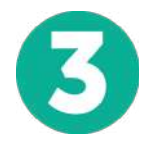

#### **جزئیات خود را وارد کنید**

برخی از اطالعات اولیه، از جمله شامره دانشجویی خود را وارد کنید. برای شناسایی آسان پرداخت شام توسط تیم Sussex County Community College، ما این اطلاعات را با پرداخت شما لحاظ می کنیم.

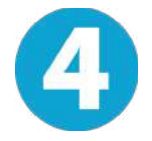

## **پرداخت خود را انجام دهید**

ارسال **PayMyTuition** دستورالعمل های ارائه شده را دنبال کنید تا وجوه خود را از طریق روش پرداخت انتخابی خود به .کنید

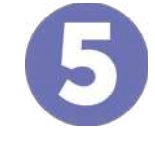

## **پیگیری و تایید کنید**

در هر زمان پیگیری کنید. پیام های متنی، به روز رسانی وضعیت **PayMyTuition** پرداخت خود را با ورود به داشبورد .ایمیل، و تایید پرداخت را دریافت کنید

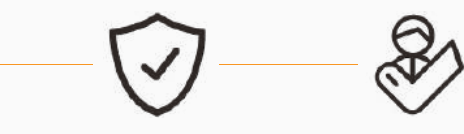

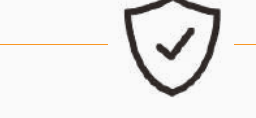

**پشتیبانی امن است نرخ های عالی**

<u>ož</u>

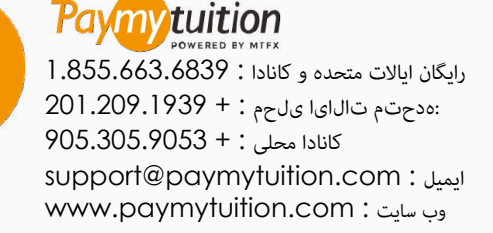